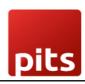

Implementation Guide

DATATRANS Payment Acquirer Plugin

Document No: 1 Ver.1 Page 1 of 11

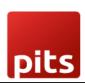

# Table of Contents

| 1.0 Introduction                          |   |
|-------------------------------------------|---|
| 1.1 Features                              | 3 |
| 1.2 Screenshots                           | 4 |
| 1.3 Brief Description                     | 8 |
| 1.4 Technical Requirement/Compatible with | 9 |
| 1.5 Supported Languages                   | 9 |
| Release Note                              | 9 |

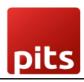

#### 1. 1.0 Introduction

The datatrans payment acquirer plugin is easy to install and fits neatly into the odoo webshop as an additional payment module. Datatrans is the leading Swiss Payment Service Provider which supports a wide range of payment methods under card payment method, digital wallets and other alternative payment methods. This plugin works in redirect mode, where the customer will be redirected to the Datatrans Payment Page that gives access to all payment methods supported by the configured merchant with just a single integration. The advantage is fast, secure and simple payments eventually leads to higher turnover.

#### 1.1 Features

Version: 12.0, 13.0 14.0,15.0,16.0 & 17.0:

- Covers the basic payment transaction workflow
- Customizable Datatrans Payment Page
- Payment method specific configurations
- Customer customization
- Support payment methods such as American Express, Diners, China Union Pay, Discover, Mastercard, Airplus, Visa, Giro Solutions, Paypal, Postfinance Card, Powerpay Authorization, Swisspass
- Easy configuration of other payment methods supported by datatrans
- Transparent Log History
- Covers sale order payments
- Covers invoice payments

Document No: 1 Ver.1 Page **3** of **11** 

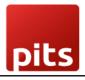

1

#### 1.2 Screenshots

#### Screenshot 1: Datatrans Webadmin Tool - Merchant ID

# datatrans.

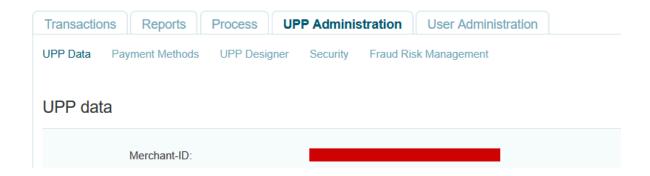

#### Screenshot 2: Datatrans Webadmin Tool - Password

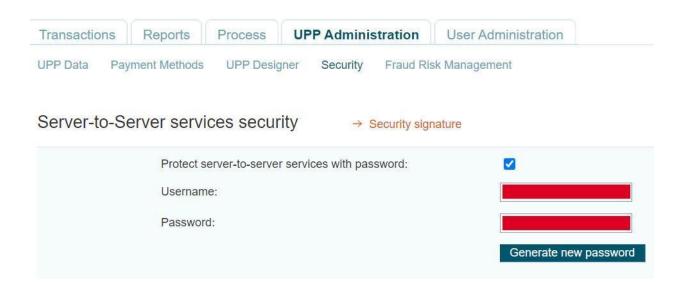

Document No: 1 Ver.1 Page 4 of 11

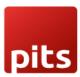

## Screenshot 3: Datatrans Webadmin Tool - security signature

| Transaction | ons Reports                               | Process                                                                  | UPP Administr                                                                                                    | ation User                                                                    | Administration                                        |                                  |
|-------------|-------------------------------------------|--------------------------------------------------------------------------|----------------------------------------------------------------------------------------------------|-------------------------------------------------------------------------------|-------------------------------------------------------|----------------------------------|
| UPP Data    | Payment Methods                           | s PSD Exen                                                               | nptions UPP Design                                                                                                    | gner Security                                                                 | Fraud Risk Man                                        | nagement                         |
| Securit     | y signature                               | → Serv                                                                   | er-to-Server services                                                                                                    | security                                                                      |                                                       |                                  |
| If you are  | using our JSON AF                         | Pls, only use this                                                       | s page for Webhook s                                                                                                    | igning (sign).                                                                |                                                       |                                  |
| → https:    | //docs.datatrans.ch/                      | docs/additional-                                                         | security                                                                                                    |                                                                               |                                                       |                                  |
| If you are  | e not yet using our J                     | SON APIs, you                                                            | are required to impler                                                                                                    | ment one of the m                                                             | easures which are                                     | described here to                |
| → https:    | //docs.datatrans.ch/v                     | /1.0.1/docs/sec                                                          | urity-validation                                                                                                    |                                                                               |                                                       |                                  |
| $\circ$     | No additional secu                        | rity element wil                                                         | be send with payme                                                                                                    | nt messages                                                                   |                                                       |                                  |
| 0           |                                           |                                                                          | ion will be send with p<br>sign with following va                                                                                                    | _                                                                             |                                                       | ation message                    |
|             | :                                         | sign =                                                                   |                                                                                                    | ı                                                                             |                                                       |                                  |
| •           |                                           | The parameter<br>It contains a dig<br>Signed are para<br>Use the aliasC0 | ally signed (HMAC-Sh<br>sign must be sent wit<br>ital signature (an enc<br>imeters aliasCC (option<br>c value noAlias if the<br>f (in hexadecimal forn | h every authorisa<br>rypted HashCode<br>onal), Merchantld<br>authorisation me | tion message.<br>HMAC-SHA256 in<br>, Amount, Currency | hexadecimal formand Reference nu |
|             |                                           |                                                                          |                                                                                                    |                                                                               |                                                       |                                  |
|             |                                           | Use another ke                                                           | y for <b>sign2</b> generation                                                                                                    | 1                                                                             |                                                       |                                  |
|             | Apply sign settings<br>Server services se |                                                                          | g APIs: settlement, cr                                                                                                    | edit, cancel (depr                                                            | ecated, please use                                    | "Server-to-                      |
|             |                                           |                                                                          |                                                                                                    |                                                                               |                                                       |                                  |

Document No: 1 Ver.1 Page **5** of **11** 

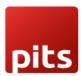

### Screenshot 4: Datatrans Acquirer Configuration: Enable Dynamic Signature

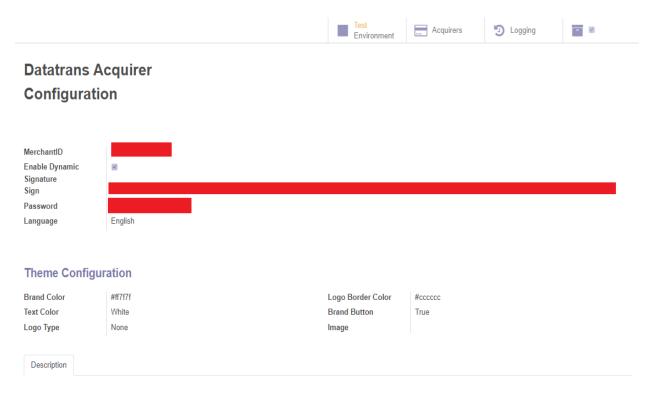

#### **Screenshot 5: Payment Acquirer Listing**

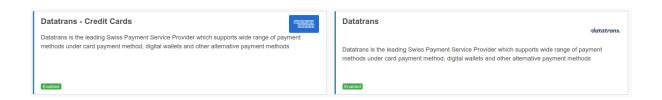

Document No: 1 Ver.1 Page 6 of 11

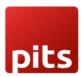

### Screenshot 6: Acquirer Detail Page

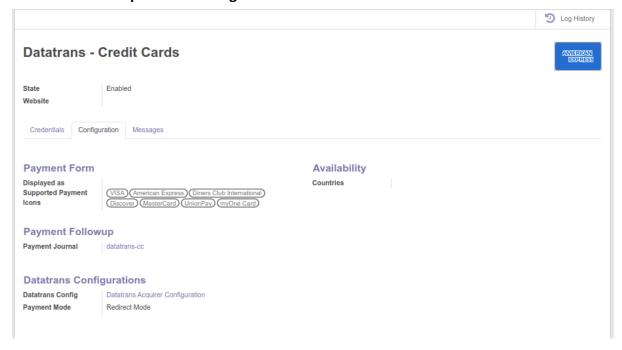

Document No: 1 Ver.1 Page **7** of **11** 

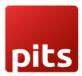

#### **Screenshot 7: Ecommerce Pay Now Page**

# Pay with

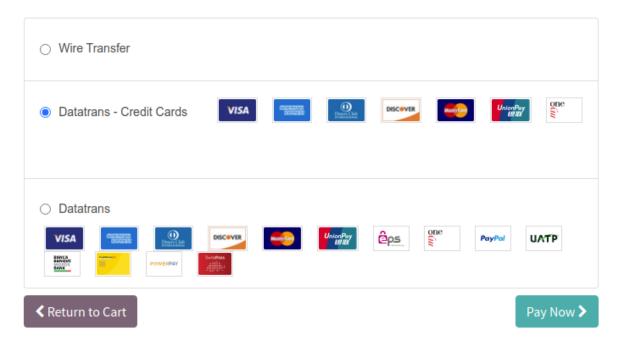

### **Screenshot 8: Datatrans Payment Page**

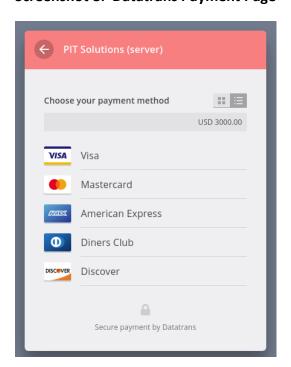

Document No: 1 Ver.1 Page 8 of 11

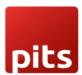

**Screenshot 9: Datatrans Payment Detail Page** 

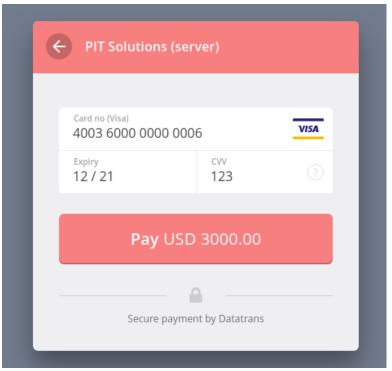

#### **Screenshot 10: Payment Confirmed**

# Order S00039 Confirmed

Thank you for your order. 

Print

# **Payment Information:**

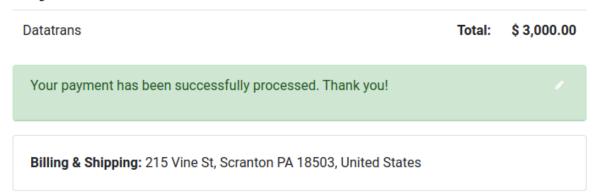

Document No: 1 Ver.1 Page 9 of 11

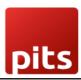

#### **Screenshot 11: Payment Failed**

# Order S00064

# **Payment Information:**

Datatrans: Declined - card blocked

Datatrans: Declined - card blocked

Billing & Shipping: 215 Vine St, Scranton PA 18503, United States

#### **Screenshot 12: Datatrans Log History**

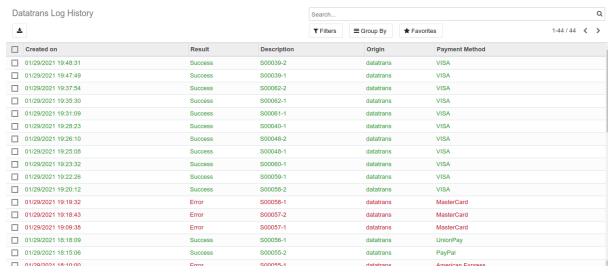

# 1.3 Brief description

For smooth working of this plugin there are few configurations which are to be done in the backend. Setting up datatrans acquirer configuration is the initial step where the merchant Id, password and dynamic sign of your datatrans web administration tool must be provided. Once the configuration is set there are two payment acquirers available by default, one is Datatrans - Credit Cards which supports credit card payment methods like Visa, Mastercard, American Express, Diners, discover etc and the other is Datatrans which is mapped to other alternative payment methods like debit cards and digital wallets. Activate any of them and continue shopping. The payment acquirer will be listed in the shop payment page. Choose the datatrans payment acquirer and pay from the datatrans payment page and get back to the odoo webshop.

Document No: 1 Ver.1 Page 10 of 11

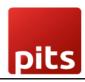

#### 1.3.1 Initial step-by-step description

Prerequisites: Before integrating the Datatrans payment acquirer plugin make sure that you have an datatrans web administration tool - The interface with which you can Easily verify and process transactions. Merchant Id and Sign are the details we need from the webadmin tool for odoo backend configuration.

- 1. Step 1 Datatrans Configuration and Acquirer configuration
- 2. Step 2 Activate/Publish/Enable Datatrans Payment Acquirer
- 3. Step 3 Go to Ecommerce website -> Add products to cart -> Proceed to checkout
- 4. Step 4 Choose datatrans payment method and pay now
- 5. Step 5 Complete the transaction by filling out necessary details in Datatrans Payment Page
- 6. Step 6 Order is placed on successful payment transaction

## 1.4 Technical Requirements / Compatible With:

Technical Requirements: Odoo Sales, Payment, Contact and Website Module

Compatible with ODOO version 12, 13, 14, 15, 16 and 17

### 1.5 Datatrans Payment Page Supported Languages:

German, English, French, Italian, Spanish, Greek, Norwegian, Danish, Polish, Portuguese

#### 2. Release Note

Datatrans acquirer plugin for version 17

Document No: 1 Ver.1 Page 11 of 11